## Postup práce

1) Zkontrolujte zapojení pracoviště dle [Obr. 1.](#page-0-0)

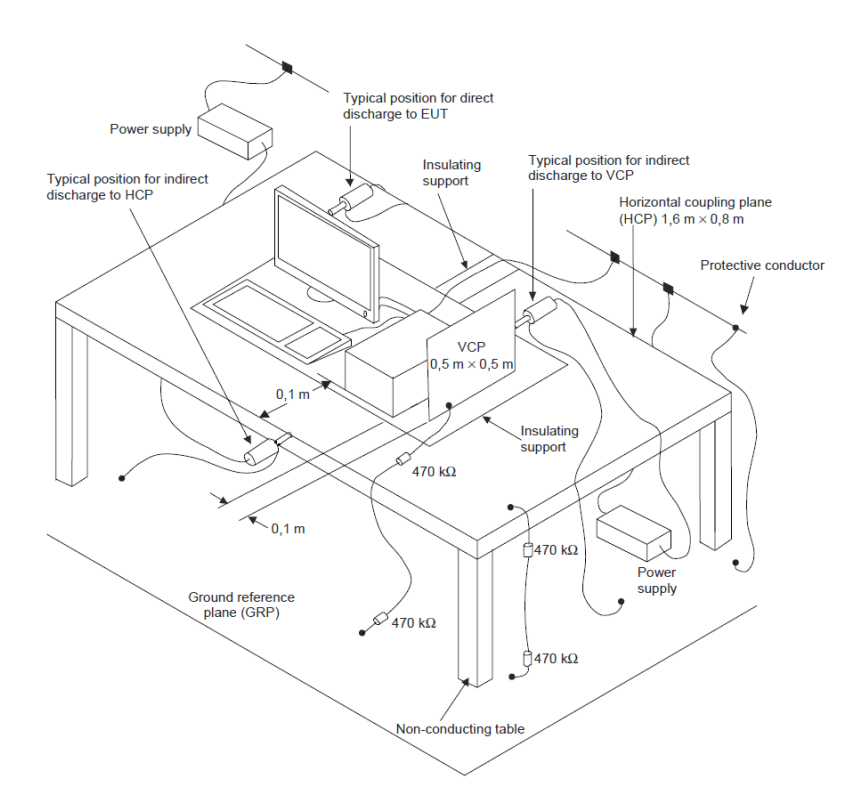

*Obr. 1: Pracoviště pro test ESD dle ČSN EN 61000-4-2*

- <span id="page-0-0"></span>2) Zkoušený výrobek (Equipment Under Test = EUT) prototyp průtokoměru MP400 zapojte do výkonové sítě.
- 3) K testeru DITO připojte špičku pro kontaktní výboj (CD)

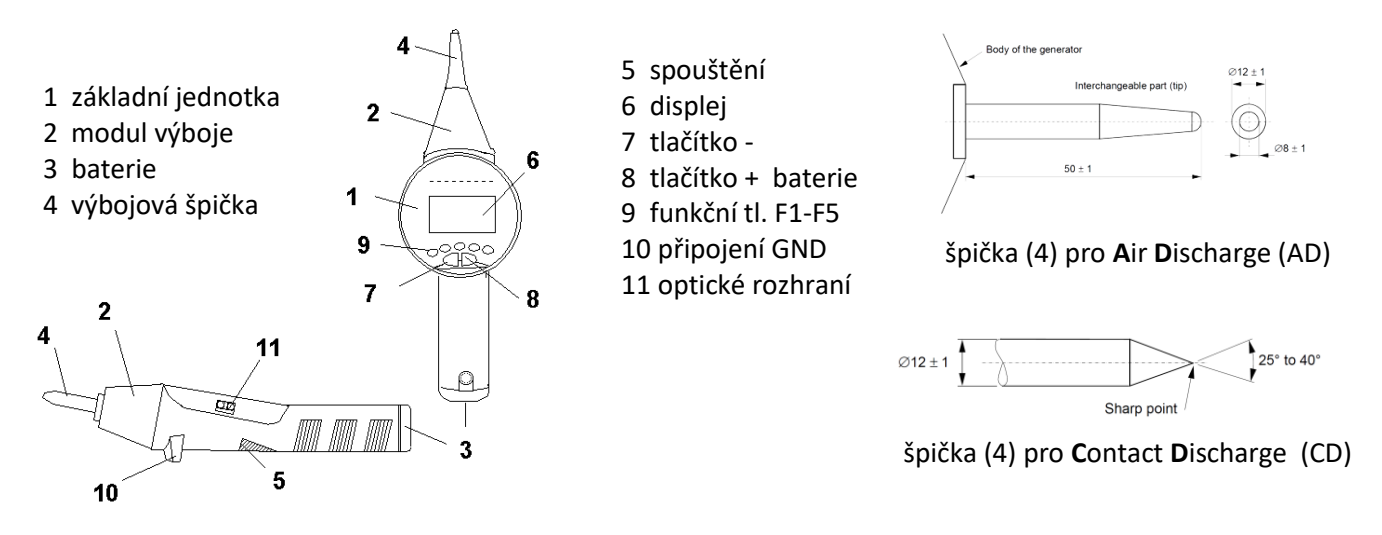

## *Obr. 2: Tester DITO*

- 4) V případě, že tomu tak není, vložte baterii do přístroje a stiskněte spínač zespodu na rukojeti (5).
- 5) Zvolte F1 Easy zap.
- 6) Nastavte parametry: Mode CD, Trigger Cont, Rep (opakování) 1.0 s, Count 10
- 7) Stiskněte F1 "Start"
- 8) Nastavte Level  $1(2 kV) F2$
- 9) Přiložte tester špičkou na jeden ze šroubů na čelním panelu a stiskněte a držte spodní spínač (5)
- 10) Během zkoušky přesuňte špičku testeru postupně na ostatní 4 šrouby. Test můžete znovu nastartovat spodním spínačem a otestovat další místa na povrchu EUT.
- 11) V případě chybné funkce EUT počkejte max. 1 minutu, zda přístroj sám neobnoví správnou funkci.
- 12) Vybrat Level 2 (F3) pro úroveň pulzu 4 kV a opakujte body 9-11.
- 13) Vybrat Level 3 (F4) pro úroveň pulzu 6 kV a opakujte body 9-11.
- 14) Zaznamenejte chování EUT pro všechny úrovně a vyhodnoťte chování EUT: **A** zařízení funguje správně i při testu, **B** – zařízení při testu správně nefunguje, ale po skončení testu se správná činnost obnoví, **C** – zařízení při i po testu správně nefunguje, je třeba jej resetovat, **D** – zařízení bylo testem zničeno. Dle ČSN EN 4062-1 pro průtokoměry se musí EUT při úrovni 6 kV chovat dle vyhodnocení **B**.
- 15) Po testu stiskněte F1 (stop) a vyjměte baterii.
- 16) Vysuňte hrot pro CD a zasuňte hrot pro AD.
- 17) Vložte baterii.
- 18) Stiskněte spodní spínač (5).
- 19) Stiskněte F1 Easy zap.
- 20) Nastavte Mode AD.
- 21) Nastavte Level 1 ( $F2 = 2$  kV).
- 22) Přibližte hrot na cca 1-5 mm od referenční kovové desky a stiskněte spodní spínač (5). Přístroj generuje vysokonapěťové pulzy a přeskakují výboje do kovové referenční desky. Sledujte chování přístroje.
- 23) Po skončení testu přibližte hrot na cca 1-5 mm od kolmé kovové desky a spusťte test stiskem spodního spínače (5). Sledujte chování přístroje.
- 24) Nastavte Level 2 (F3 = 4 kV) a opakujte body 22-23.
- 25) Nastavte Level 2 (F3 = 8 kV) a opakujte body 22-23.
- 26) EUT by se správně měl dle ČSN EN 4062-1 chovat při úrovni 8 kV dle vyhodnocení **B**.
- 27) Zpracujte protokol.